#### *Note – The admission applications can be accesed from the official website of the association i.e. DOST*

The students will be having full authority to choose in between colleges and course they want to study. Candidates also have the option of prioritizing the University in which they want to study. The new Aadhaar card biometric devices along with RD are the authentication key for collaborating with eseva centers.

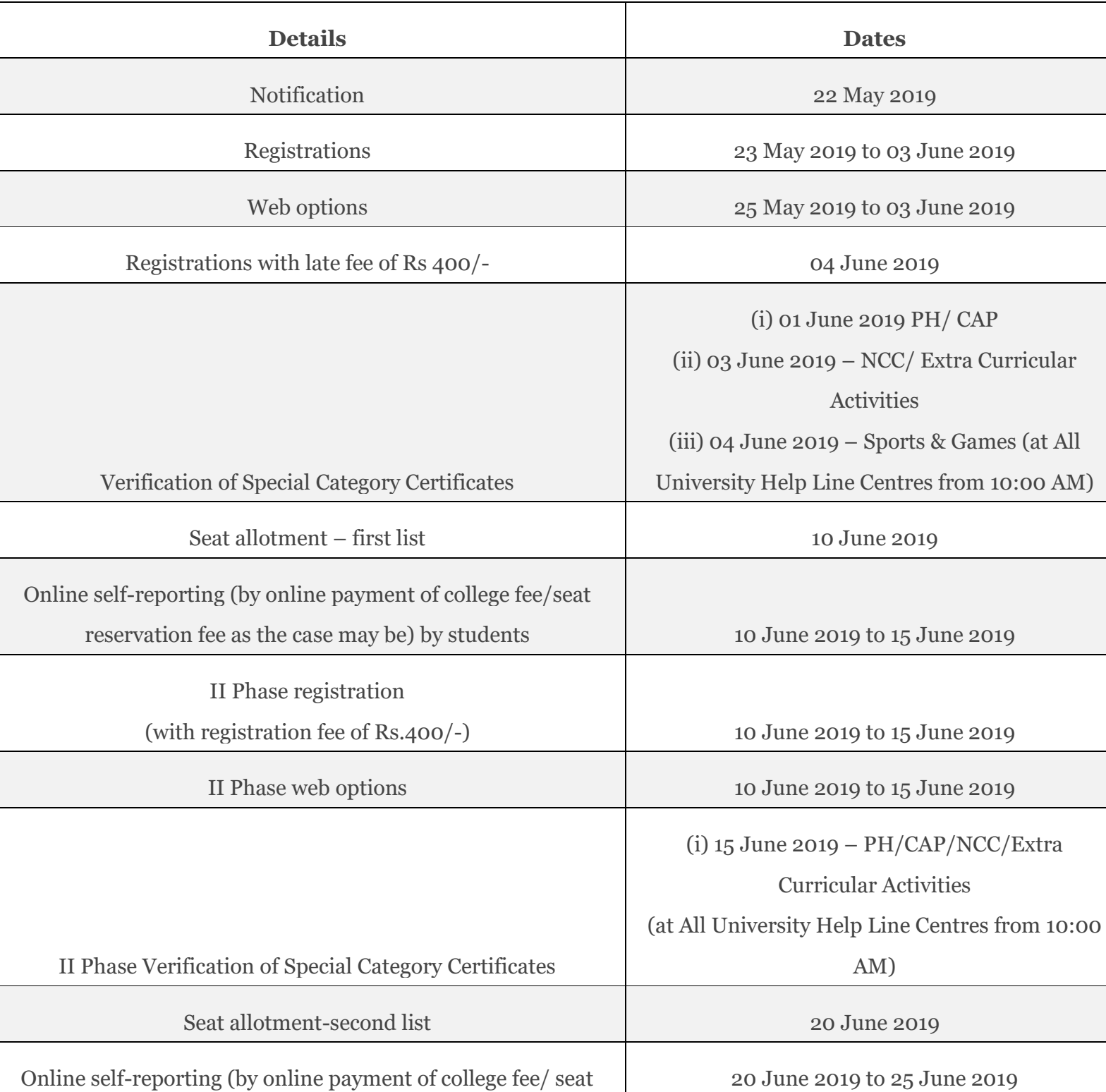

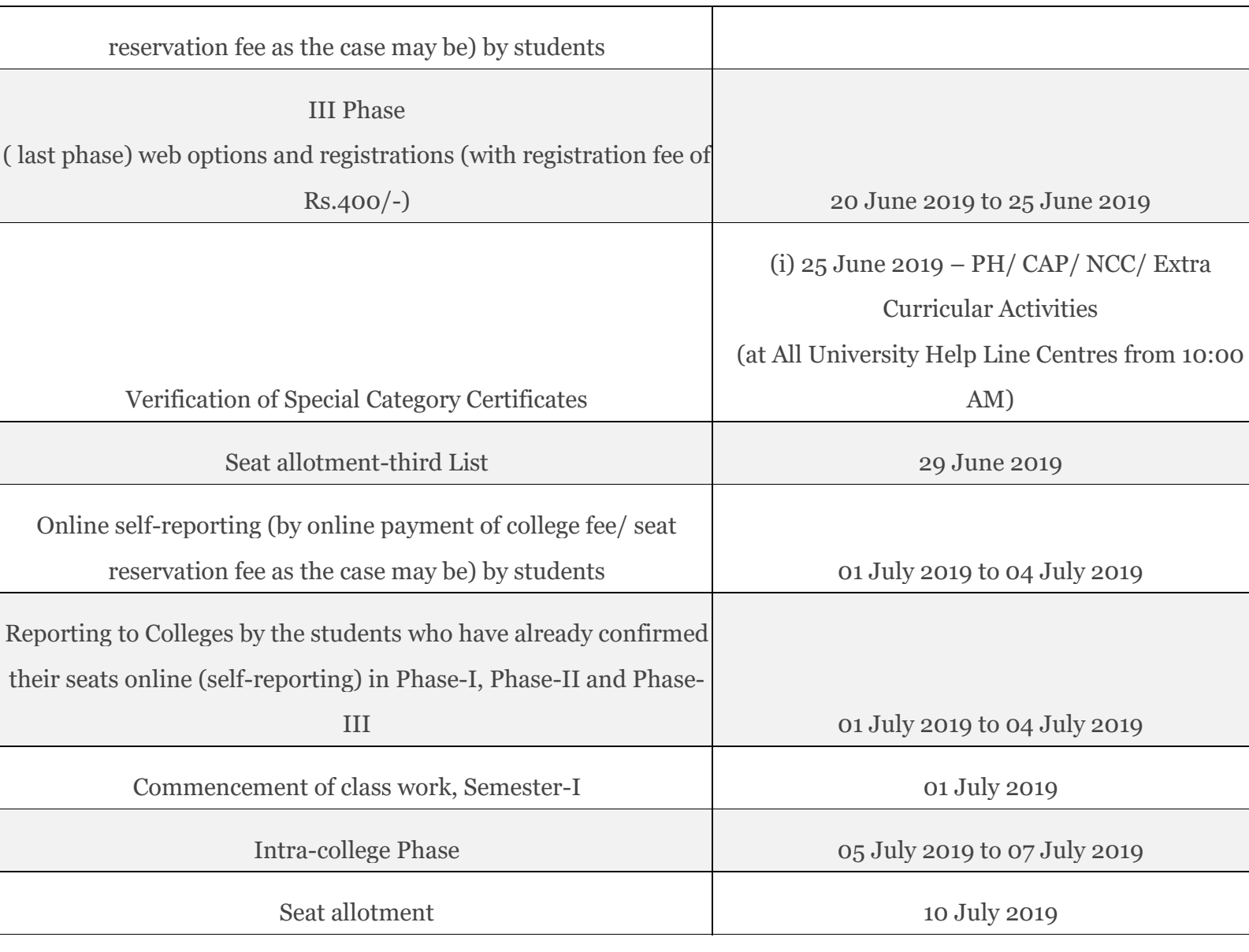

**TS DOST Admission Schedule 2019**

# List of Required Documents at TS DOST Registration Page

These are certain documents which have to be attached with the application and taken for the verification while getting admission.

- o Mark sheet of 10th and 12th standard
- o TC issued by the School or Board
- o Fee Receipt
- o Caste Certificate
- o ID proof (Authorized by Government)
- o Passport Size Photo

Telangana Universities for DOST UG Admission 2019-20

o **Osmania University**

- o **Satvahana University**
- o **Telangana University**
- o **Palamaru University**
- o **Mahatma Gandhi University**
- o **Kakatiya University**

#### Note – **These are basically the six universities from which the students can make a choice from while filling the form for admission.**

## www.dost.cgg.gov.in TS DOST Registration Process 2019 – Application Form Schedule

These are some of the most instructions that every single candidate should be keeping in their mind for staying away from the problems.

- o The student's details form should only be filled once by a student
- $\circ$  There is no limit when it comes to choosing Colleges and University
- o Students have permission to apply with more than one combination

### Eligibility Criteria

As such, there is no eligibility criterion for pursuing studies under DOST. The simplified aspect is that the student should have passed 10+2 from a reputed and recognized board or equivalent.

# TS DOST Admission Fees

- $\circ$  The fees for filling the TS DOST admission application is INR 200/- for any of the six universities
- o The web options will be available across the universities with prioritizing option as well
- o The biometric verification is available in collaboration with each and every eseva centers in Telangana state.

# TS DOST Admission Procedure 2019

The TS DOST Admission Process is quite simple and short; here comes a quick glimpse regarding same

- o The allotment of seats will be on the basis of student's priority and grades achieved
- o It is preferred that every student gets admission according to their priority
- o After that the candidate is in need of downloading the allotment letter which will be available on official website.

## TS Degree Seat Allotment Results 2019 – Seat Availability

It is a proud moment that the colleges and universities are supporting online studying as per the convenience of the students. Hence, it is noted down that 1,167 colleges are going to offer 4,09,000 seats for multiple UG courses. The students from the reserved category will be enjoying reimbursement in the tuition fee.

# TS SEAT Reservation 2019 – 1st, 2nd, 3rd List

It is the quite obvious that seats will be reserved for the students belonging from OBC/SC/ST. Well, the reservation percentage this year is here –

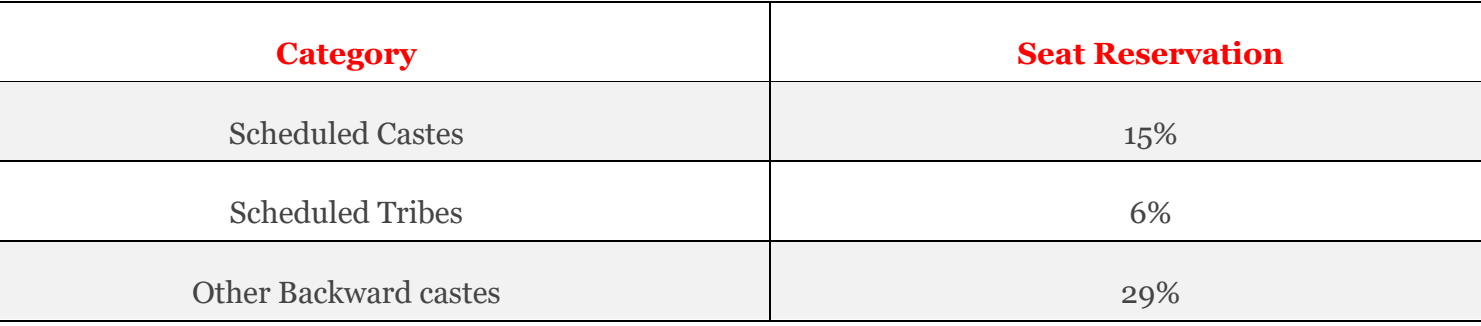

Note – The students who will be getting admission under reserved quota have to submit the Caste Certificate for verification.

## International Students –

#### **International Students directly approach to the below given link –**

- o http://www.oufro.ac.in/
- o http://www.kakatiya.ac.in/

Even the students getting admission under NCC, ACC, Sports, Extra-curricular activities have to give proper documents and certificates for verification.

# Follow Below Steps to Apply Online for TS DOST 2019 Online Application at dost.cgg.gov.in

One of the most asked questions about DOST is how to enroll ourselves under it. Well here are the steps to be followed for getting enrolled

- o Open the Official Website ( Link Given in the Table ).
- o At homepage, You will be Seeing Logos of Six Universities and Instructions Regarding each one of them.
- o There, hit the "**REGISTER**" Button.
- o You can check the "**UG Online Admission Payment Option Form**" will show up; will the form and submit it.
- o Head Forward and Pay the Fee of Filling the Form.
- o The Payment Gateway will Appear ( **Enter the Card Details and Pay the Fee** ).
- o Once you have paid the Applications Fee; **Application Number** will appear on the screen (note it down) along with SMS on the Registered Number
- o Now you will be Getting a Form that You need to Fill with 100% Authentic Details.

o Fill the details > **Go** through it Once again > **Submit** the form

Note – make sure to fill every single detail accurately and especially the CGPA.